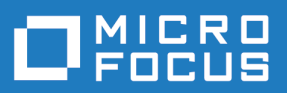

# Silk Central 19.0

Versionshinweise

**Micro Focus The Lawn 22-30 Old Bath Road Newbury, Berkshire RG14 1QN UK http://www.microfocus.com**

**Copyright © Micro Focus 2004-2018. Alle Rechte vorbehalten.**

**MICRO FOCUS, das Logo von Micro Focus und Silk Central sind Markenzeichen oder eingetragene Markenzeichen der Micro Focus IP Development Limited oder deren Tochtergesellschaften bzw. Konzerngesellschaften in den Vereinigten Staaten, Großbritannien und anderen Ländern.**

**Alle anderen Markenzeichen sind Eigentum der jeweiligen Inhaber.**

**2018-06-07**

### **Inhalt**

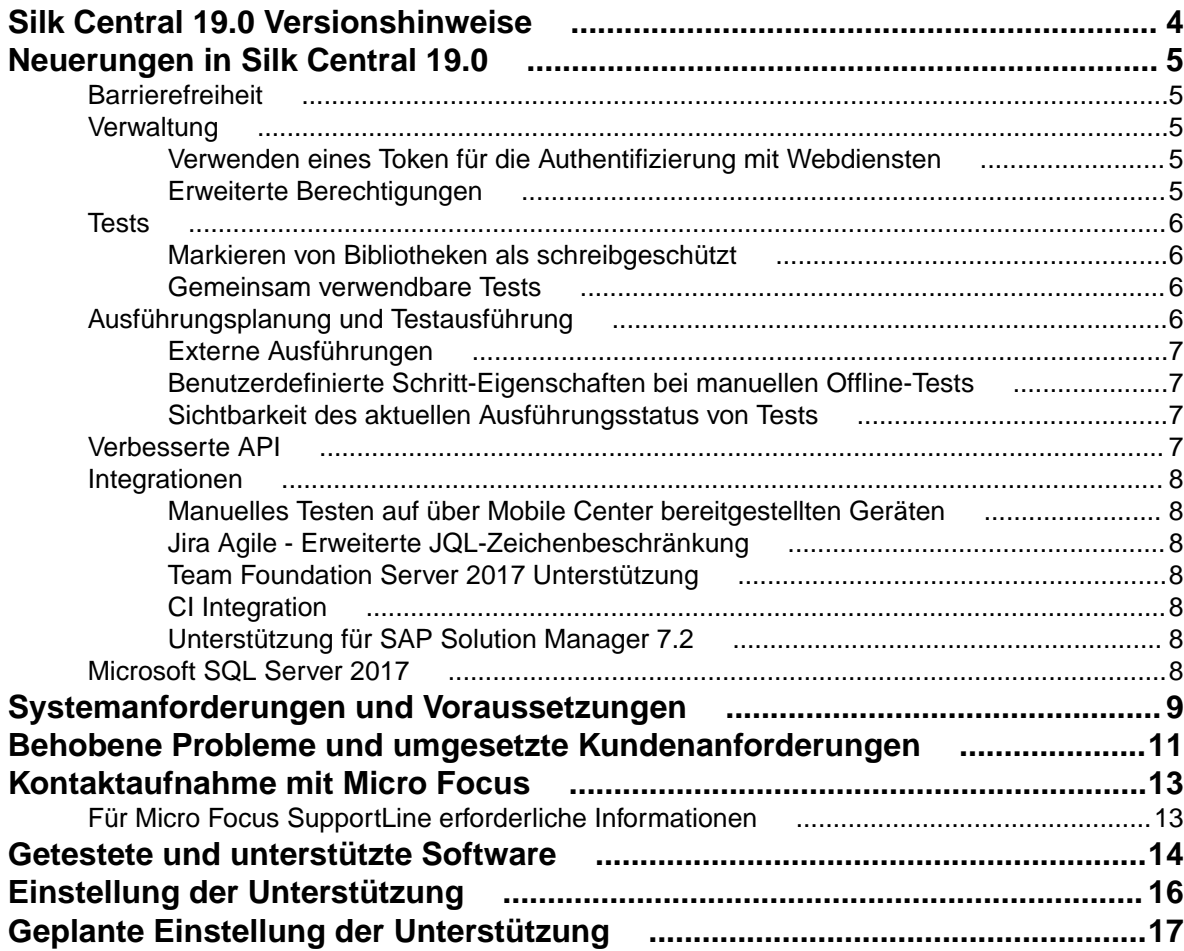

## <span id="page-3-0"></span>**Silk Central 19.0 Versionshinweise**

#### **Version 19.0**

#### **Juni 2018**

Diese Hinweise enthalten wichtige Informationen, die möglicherweise nicht in der Hilfe enthalten sind. Lesen Sie die Hinweise vollständig durch.

Informationen zur Installation, Bereitstellung und Lizenzierung finden Sie in der *[Silk Central](http://documentation.microfocus.com:8080/help/topic/com.microfocus.sctm.doc/SCTM-D613FA9C-INSTALLATIONHELP-CON.html) [Installationshilfe](http://documentation.microfocus.com:8080/help/topic/com.microfocus.sctm.doc/SCTM-D613FA9C-INSTALLATIONHELP-CON.html)* .

Weitere Unterstützung erhalten Sie beim *[Kundendienst](http://support.microfocus.com)*.

## <span id="page-4-0"></span>**Neuerungen in Silk Central 19.0**

Silk Central 19.0 beinhaltet wesentliche Erweiterungen und Änderungen.

### **Barrierefreiheit**

Um den Anforderungen an die Barrierefreiheit für blinde oder sehbehinderte Benutzer gerecht zu werden, liegt der Fokus von Silk Central 19.0 auf der vereinfachten Navigation in Silk Central mit der Tastatur und akustischen Rückmeldungen von Screenreadern.

Micro Focus empfiehlt NVDA zur Verwendung mit Mozilla Firefox.

### **Verwaltung**

### **Verwenden eines Token für die Authentifizierung mit Webdiensten**

Um die Sicherheit in Organisationen zu erhöhen, kann nun in Silk Central 19.0 ein Webdienst-Token zur Authentifizierung über Webdienste anstelle von Benutzername und Kennwort verwendet werden.

Die Verwendung eines Webdienst-Token erhöht die Sicherheit, da Benutzername und Kennwort nicht mehr über das Netzwerk gesendet werden. Wenn Sie zudem die LDAP-Integration verwenden, erfolgt die Authentifizierung bei Verwendung eines Webdienst-Token unabhängig von Ihrer Richtlinie zur Kennwortaktualisierung. Ebenso wird der Wartungsaufwand reduziert, der erforderlich ist, um die Funktionstüchtigkeit von Integrationen sicherzustellen. Solange ein Webdienst-Token nicht gelöscht bzw. kein neues Token für denselben Benutzer angelegt wird, bleibt das Token gültig und ermöglicht den Zugriff auf Silk Central-Webdienste. Lassen Sie bei einem Webdienst-Token dieselbe Sorgfalt wie bei jedem anderen Authentifizierungsfaktor walten.

### **Erweiterte Berechtigungen**

Hier werden die Berechtigungserweiterungen in Silk Central 19.0 beschrieben.

### **Berechtigung zum Zugreifen auf das Audit-Log**

Das Audit-Log enthält Informationen über bestimmte Benutzeraktionen, z. B. zur An- und Abmeldung von Benutzern. Um diese Informationen zu schützen, bietet Silk Central 19.0 eine zusätzliche Berechtigung, die Organisationen eine höhere Granularität beim Festlegen des Benutzerzugriffs auf das Audit-Log ermöglicht.

### **Berechtigung zum Anzeigen und Löschen von Logdateien**

Abhängig von der Log-Ebene enthalten Logdateien mehr oder weniger Informationen über bestimmte Systemprozesse. Je nach Testumgebung können dies sensible Informationen oder eine wertvolle Dokumentation von Fehlerszenarios sein. Um diese Informationen gegen unbefugtes Anzeigen und fahrlässiges Löschen zu schützen, bietet Silk Central 19.0 neue Berechtigungen zum Anzeigen und Löschen solcher Logdateien.

#### <span id="page-5-0"></span>**Berechtigung zum Verwalten oder Löschen von Statusursachen**

Um Konsistenz zu gewährleisten und unkontrolliertes Erstellen oder Anpassen von Projekten zu verhindern, bietet Silk Central 19.0 neue Berechtigungen zum Verwalten und Löschen von Statusursachen.

### **Tests**

### **Markieren von Bibliotheken als schreibgeschützt**

Einer der wichtigsten Grundsätze bei Baselines ist, dass sie nicht geändert werden dürfen, da sie einen bestimmten Zustand widerspiegeln, z. B. einen speziellen Prüfpunkt oder eine Version. Bei der Verwendung von gemeinsam verwendbaren Bibliotheken in früheren Versionen von Silk Central war es nicht möglich, Benutzeränderungen an gemeinsam verwendbaren Testschritten oder Schlüsselwörtern, die zu Änderungen an einer Baseline führen können, zu verhindern. In Silk Central 19.0 wurde dies behoben, da nun für gemeinsam verwendbare Bibliotheken Schreibschutz festgelegt werden kann. Diese Funktionalität wird durch die neue Berechtigung **Bibliotheken schreibgeschützt setzen** gesteuert.

### **Gemeinsam verwendbare Tests**

In Silk Central 19.0 wurde die Funktionalität zum Teilen von Tests zwischen Projekten weiter verbessert.

#### **Auswahlbenutzeroberfläche statt Kopieren und Einfügen**

In Silk Central 18.5 wurde für gemeinsam verwendbare Tests die Funktion Kopieren und Einfügen verwendet. In Silk Central 19.0 wird diese Vorgehensweise durch eine Auswahlbenutzeroberfläche ersetzt, in der Tests aus einem Dialog innerhalb des verwendenden Projekts ausgewählt werden können. Beim Kopieren und Einfügen zwischen einem bereitstellenden Projekt und einem verwendenden Projekt wird keine Referenz mehr erstellt.

#### **Trennen von verwendeten Tests**

Abhängig vom Testansatz einer Organisation können Projekte Tests aus einem zentralen Repository verwenden, um eine Funktionalität projektübergreifend konsistent zu testen. Wenn Tests aufgrund unterschiedlicher Funktionalität im Rahmen des verwendenden Projekts angepasst werden müssen, sollten die Tests vom zentralen Repository getrennt werden. So werden sie im Projekt zu lokalen Tests und die Aktualisierung von Änderungen aus der Vorlage ist nicht mehr erforderlich. Daher ist es nun möglich, die Referenz eines Tests im verwendenden Projekt einfach zu löschen. Entfernungen werden auch in der Historie aufgezeichnet, um nachzuvollziehen, wer eine Referenz zu welchem Zeitpunkt entfernt hat.

#### **Anzeigen der Verwendung eines bestimmten Tests**

Änderungen an einem Test im bereitstellenden Projekt können erhebliche Auswirkungen auf alle verwendenden Projekte haben. Aus diesem Grund ist nun für jeden Test im bereitstellenden Projekt die Registerkarte **Verwendungen** verfügbar, in der alle verwendenden Tests aufgelistet sind.

#### **Verbesserte Verarbeitung der Änderungen an Testtypen**

In der Vorgängerversion von Silk Central wurden Änderungen an Testtypen nicht automatisch übernommen, d. h. der Testtyp musste im verwendenden Projekt manuell geändert werden. Mit Silk Central 19.0 werden Änderungen am Testtyp wie jede andere Änderung übernommen und es müssen keine manuellen Änderungen vorgenommen werden.

### **Ausführungsplanung und Testausführung**

### <span id="page-6-0"></span>**Externe Ausführungen**

Die Integrationsfähigkeit von Silk Central in bestehende Tooling-Ökosysteme wurde erweitert, indem Funktionen zur Nutzung von Ergebnissen für automatisierte Tests bereitgestellt werden, ohne diese automatisierten Tests über Silk Central-Ausführungsserver ausführen zu lassen.

Dadurch können Benutzer mit vorhandenen proprietären Ausführungsumgebungen, die zu komplex oder zu speziell sind, um sie an die Ausführungsumgebung von Silk Central anzupassen, oder Benutzer mit automatisierten Testergebnissen aus verschiedenen Quellen, z. B. aus Systemen für Continuous Integration (CI), dennoch alle Ergebnisse aus dem gesamten Testprozesses an einer zentralen Stelle erfassen und diese Ergebnisse mit ihren Anforderungen, Versionen und Builds verknüpfen. Dies ermöglicht einen ganzheitlichen Ansatz beim Reporting und der Entscheidungsfindung.

Der gesamte Prozess im Zusammenhang mit der Testerstellung, d. h. die Darstellung des eigentlichen Tests in Silk Central, sowie rund um die Ausführungsplanung ändert sich nicht. Sie erstellen Tests in Silk Central und ordnen diese Tests Testsuiten zu, um sie auszuführen.

Der Unterschied liegt in den Bereitstellungseinstellungen der Testsuite. Statt einen Ausführungsserver anzugeben, aktivieren Sie die sogenannte *Externe Testausführung*.

Das Ausführen einer solchen Testsuite führt dann zu einem Testsuitelauf, der wie normale Testsuiteläufe in der Silk Central-Benutzeroberfläche sichtbar ist. Anders als bei diesen wartet diese Testsuite jedoch auf den Eingang von Ergebnissen aus der externen Ausführungsumgebung.

Für die externe Interaktion mit solchen externen Testsuiteläufen bietet Silk Central 19.0 eine ganz neue REST-API zur Abfrage von Informationen zum Testsuitelauf selbst und den zugeordneten Testläufen. Darüber hinaus ermöglicht die neue REST-API das Hochladen von Ergebnisdateien und das Festlegen des Status für einzelne Testläufe sowie das Beenden des gesamten Testsuitelaufs. Die REST-API kann über eine interaktive Dokumentation auf dem Computer, auf dem Silk Central installiert ist, erkundet werden. Navigieren Sie dazu zu der URL *[host]:[port][/instance]/Services1.0/swagger-ui.html*, beispielsweise *http:// localhost:19120/Services1.0/swagger-ui.html*.

### **Benutzerdefinierte Schritt-Eigenschaften bei manuellen Offline-Tests**

Benutzerdefinierte Schritt-Eigenschaften sind nun auch in den Informationen enthalten, die in Excel für manuelle Offline-Tests bereitgestellt werden.

### **Sichtbarkeit des aktuellen Ausführungsstatus von Tests**

Um einen besseren Überblick über laufende Tests zu erhalten, wird nun in der Ansicht **Aktuelle Ausführungen** auf der Seite **Aktivitäten** der Status der Testsuite angezeigt.

Wenn die verteilte Testausführung aktiviert ist, befinden sich die Tests einer Testsuite in unterschiedlichen Status. Daher werden die Informationen zum Ausführungsstatus für jede Testausführung in den Details zu den Testsuiteläufen sichtbar gemacht. Jeder Test wird individuell, wie eine Testsuite mit einem zugeordneten Test, verarbeitet. Für jeden zugeordneten Test wird Ihnen nun angezeigt, ob der Test auf einen Ausführungsserver wartet, gerade ausgeführt wird, Ergebnisse abruft oder bereits beendet wurde.

### **Verbesserte API**

Silk Central 19.0 bietet eine neue REST API um Ausführungen zu starten und um die Ergebnisse von bereits beendeten Testläufen zu bekommen. Mit der neuen API können Sie einem Testlauf nun auch während des Startes Parameter mitgeben.

### <span id="page-7-0"></span>**Integrationen**

### **Manuelles Testen auf über Mobile Center bereitgestellten Geräten**

Silk Central ermöglicht nun den Zugriff auf mobile Geräte, die über Mobile Center für den manuellen Testprozess bereitgestellt werden.

### **Jira Agile - Erweiterte JQL-Zeichenbeschränkung**

Der JQL-String kann anstelle der 128 Zeichen, die in früheren Versionen von Silk Central zulässig waren, nun bis zu 1.000 Zeichen enthalten.

### **Team Foundation Server 2017 Unterstützung**

In Silk Central 19.0 wird jetzt Team Foundation Server 2017 zur Integration der Versionsverwaltung und der Fehlerverfolgung unterstützt.

### **CI Integration**

Silk Central 19.0 bietet Verbesserungen bei der CI Integration.

### **Zusätzliche Ausführungsinformationen übergeben**

Silk Central unterstützt jetzt das Übergeben zusätzlicher Ausführungsinformationen beim Auslösen von Ausführungen von Ihrem CI-Server. Achten Sie auf den entsprechenden Blogeintrag im *[Silk Central Blog](https://community.microfocus.com/borland/test/silk_central/b/weblog)*.

### **Pipeline-Unterstützung für Jenkins**

Die Silk Central Jenkins Integration unterstützt nun die Verwendung von Pipelines und ermöglicht dadurch einen effizienteren Ansatz für die fortlaufende Integration.

### **Unterstützung für SAP Solution Manager 7.2**

In Silk Central 19.0 wird jetzt der SAP Solution Manager 7.2 zur Integration der Anforderungsverwaltung und der Fehlerverfolgung unterstützt.

### **Microsoft SQL Server 2017**

Silk Central unterstützt nun Microsoft SQL Server 2017.

## <span id="page-8-0"></span>**Systemanforderungen und Voraussetzungen**

Für eine optimale Leistung von Silk Central wird die in diesem Abschnitt erläuterte Konfiguration empfohlen.

#### **Server-Systemvoraussetzungen**

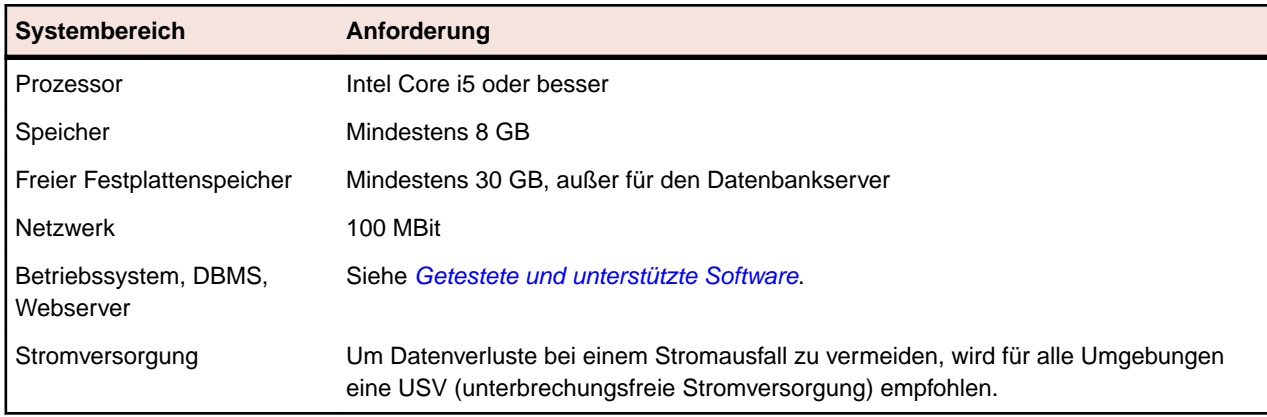

Für jede zusätzliche Instanz werden mindestens 10 GB zusätzlicher Festplattenplatz benötigt, sowie mindestens der folgende initiale Systemspeicher:

- Front-End-Server: 500 MB
- Anwendungsserver: 300 MB
- Diagrammserver: 200 MB

Je nach Ihrem Workload könnten diese Werte noch höher sein.

Weitere Informationen zur optimalen Konfiguration von Silk Central erhalten Sie vom technischen Support oder Ihrem Technical Account Team.

#### **Anforderungen an Ausführungsserver**

Die tatsächlichen Anforderungen und Voraussetzungen, die ein Anwendungsserver erfüllen muss, richten sich nach der getesteten Anwendung (Application under Test, AUT) und der Art des Tests.

Für einen Lasttest müssen die Umgebungsanforderungen von Silk Performer erfüllt werden. Lasttests mit der Mindestkonfiguration können zu ungenauen Ergebnissen führen.

Beachten Sie bei Funktionstests die Umgebungsanforderungen von Silk Test. Für umfassende Tests (wie Browser-Wiedergaben) wird ein Arbeitsspeicher mit mindestens 2048 MB empfohlen.

Ein Linux Ausführungsserver benötigt Java Runtime Environment (JRE) 8.

#### **Anforderungen an Proxy-Server**

Wenn Sie Microsoft IIS für Silk Central verwenden möchten, installieren Sie zuerst die folgenden IIS-Erweiterungen, bevor Sie Silk Central installieren:

- Application Request Routing (ARR)
- URL Rewrite

Die aktuellsten Versionen dieser Erweiterungen können von der Seite *[IIS Downloads](http://www.iis.net/downloads)* heruntergeladen werden.

### **Virtualisierung**

Silk Central kann in der virtuellen Infrastrukturumgebung VMware vSphere Server ausgeführt werden.

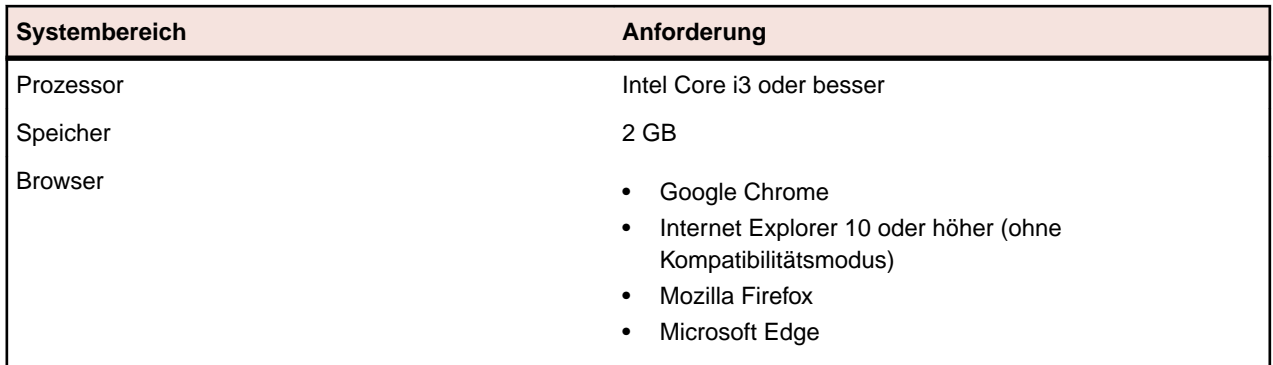

### **Client-Systemvoraussetzungen**

Die Benutzeroberfläche für manuelles Testen benötigt Java Runtime Environment (JRE) 7 Update 79 oder höher. Für das manuelle Testen mit Internet Explorer 11 ist es erforderlich, eine 32-Bit-Version von Java auf dem Client zu installieren.

## <span id="page-10-0"></span>**Behobene Probleme und umgesetzte Kundenanforderungen**

Folgende Probleme wurden in Silk Central 19.0 behoben:

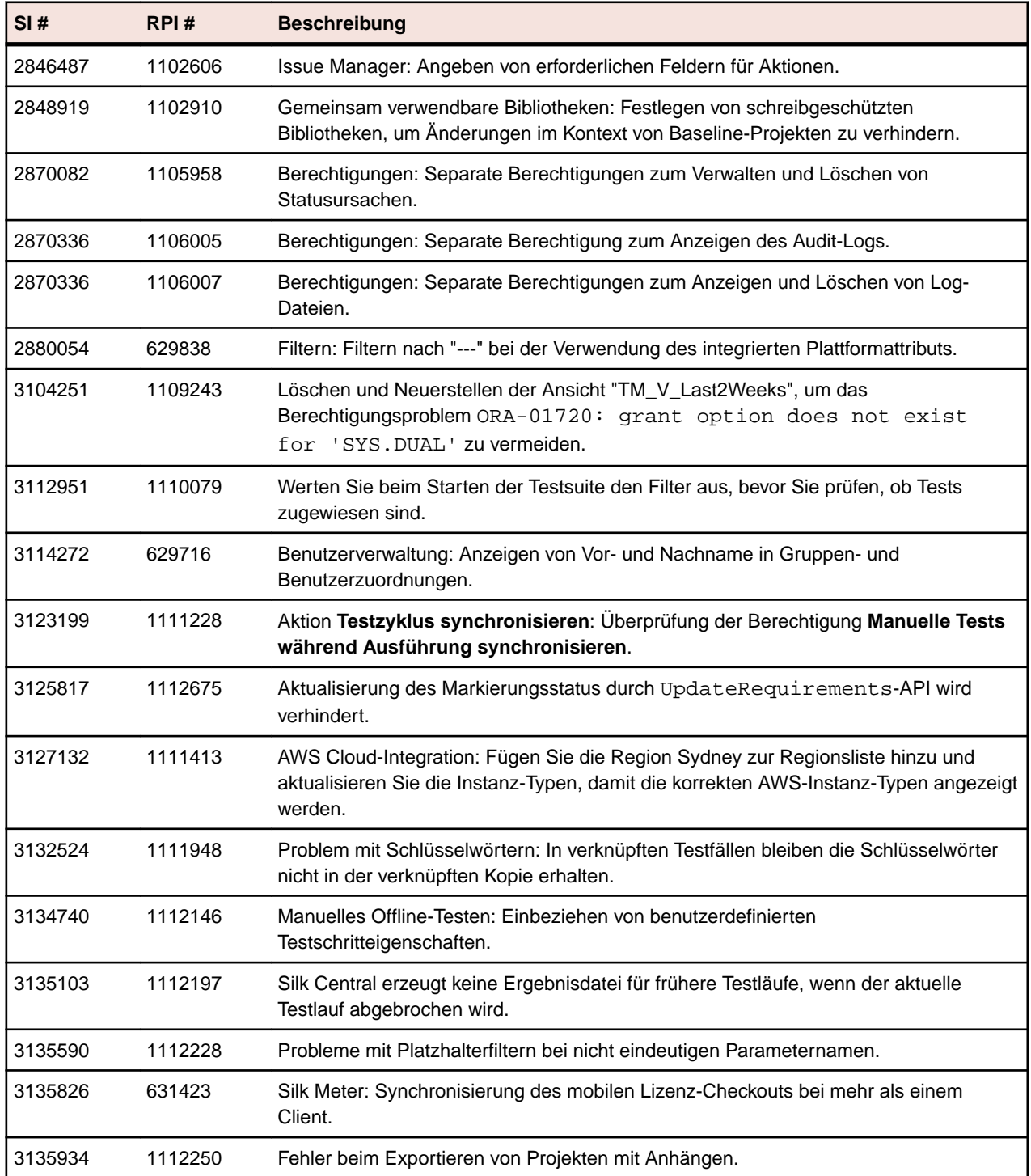

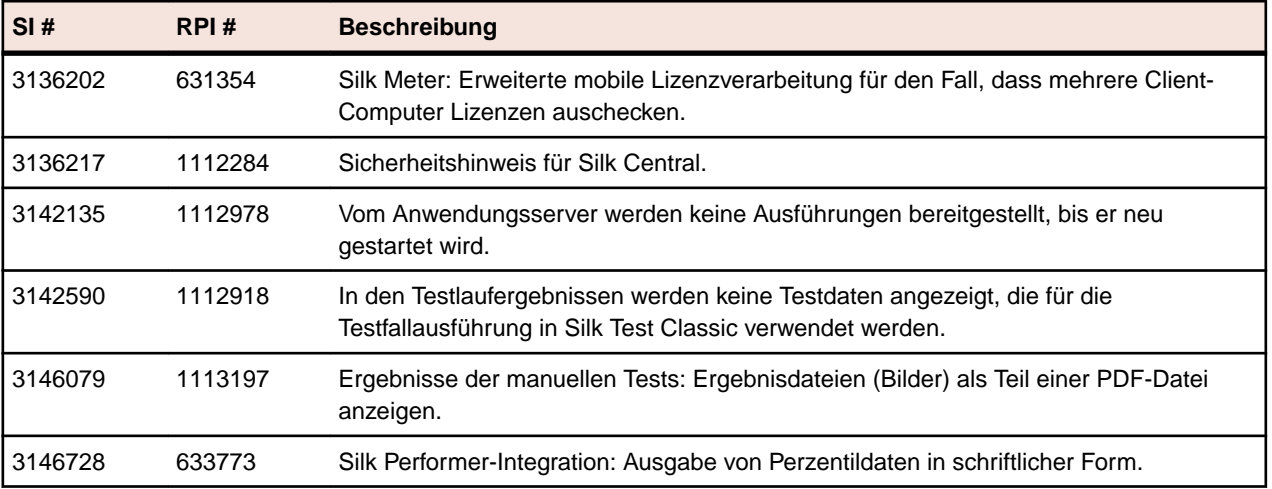

## <span id="page-12-0"></span>**Kontaktaufnahme mit Micro Focus**

Micro Focus ist bestrebt, technischen Support und Beratung auf höchstem Niveau anzubieten.Micro Focus leistet weltweiten Support, der sich durch fristgerechten und zuverlässigen Service auszeichnet, um so den Geschäftserfolg jedes einzelnen Kunden zu ermöglichen.

Support können alle Kunden in Anspruch nehmen, die einen Wartungs- und Supportvertrag abgeschlossen haben, sowie potenzielle Kunden, die unsere Produkte testen. Unsere hochqualifizierten Mitarbeiter kümmern sich umgehend und professionell um Ihre Anfragen.

Gehen Sie zu *<http://supportline.microfocus.com/assistedservices.asp>*, um Ihre Supportanfrage direkt an die Micro Focus SupportLine zu richten, oder senden Sie eine E-Mail an supportline@microfocus.com.

Besuchen Sie die Micro Focus SupportLine unter *<http://supportline.microfocus.com>*, um die aktuellsten Neuigkeiten und andere Supportinformationen zu erfahren. Benutzer, die die Website erstmals besuchen, müssen sich dazu registrieren.

### **Für Micro Focus SupportLine erforderliche Informationen**

Wenn Sie sich an die Micro Focus SupportLine wenden, geben Sie bitte nach Möglichkeit die folgenden Informationen an. Je mehr Informationen Sie mitteilen, desto besser kann Ihnen die Micro Focus SupportLine zur Seite stehen.

- Name und Versionsnummer aller Produkte, die Ihrer Meinung nach Probleme bereiten.
- Hersteller und Modell Ihres Computers.
- Systeminformationen wie Name und Version des Betriebssystems, Angaben zu den Prozessoren und zum Speicher.
- Ausführliche Beschreibung des Problems, Schritte zur Wiederholung der Fehlersituation.
- Exakter Wortlaut aller relevanten Fehlermeldungen.
- Ihre Seriennummer.

Sie finden diese Nummern in der Betreffzeile und im Text der Lieferbenachrichtigungs-E-Mail, die Sie von Micro Focus erhalten haben.

## <span id="page-13-0"></span>**Getestete und unterstützte Software**

Dieser Abschnitt listet die Software auf, mit der Silk Central 19.0 getestet wurde, sowie die Software, die von Silk Central unterstützt wird.

#### **Unterstützte Betriebssysteme**

- Microsoft Windows Server 2012
- Microsoft Windows Server 2012 R2
- Microsoft Windows Server 2016
- Microsoft Windows 7 32-Bit/64-Bit Service Pack 1 (Ausführungsserver)
- Microsoft Windows 8,1 32-Bit/64-Bit (Ausführungsserver)
- Microsoft Windows 10 32-Bit/64-Bit (Ausführungsserver)
- Android 4.4, 5.x, 6.x, 7.x, 8.x (Testen auf mobilen Geräten)
- iOS 9.3, 10.x, 11.x (Testen auf mobilen Geräten)

**Wichtig:** *[Update für universelle C RunTime in Windows](https://support.microsoft.com/kb/2999226)* wird für alle Microsoft Windows-Betriebssysteme benötigt. Für Microsoft Windows Server 2016 wird die Installationsoption **Windows Server (Server mit Desktopdarstellung)** benötigt.

#### **Unterstützte Linux-Betriebssysteme**

Silk Central unterstützt Linux-Betriebssysteme nur für den Ausführungsserver.

- Debian
- Redhat Enterprise Linux
- Suse Linux
- Ubuntu

#### **Unterstützte Webbrowser**

- Google Chrome
- Internet Explorer 10 oder höher (ohne Kompatibilitätsmodus)
- Mozilla Firefox
- Microsoft Edge

#### **Unterstützte Webserver**

- IIS 8 32-Bit/64-Bit
- IIS 10 32-Bit/64-Bit

#### **Unterstützte Datenbankmanagementsysteme**

- Microsoft SQL Server 2014 Service Pack 2
- Microsoft SQL Server 2016 Service Pack 1
- Microsoft SQL Server 2017
- Oracle 11g (Version 11.2.0.4). Oracle RAC wird nicht unterstützt.
- Oracle 12c (Version 12.1.0.2). Oracle RAC wird nicht unterstützt.

#### **Integrierte Softwareunterstützung für Micro Focus**

• AccuRev 6.2

- Caliber 11.4, 11.5
- Mobile Center 2.51 oder höher
- Silk Performer 19.0
- Silk Test 19.0
- StarTeam 15.x, 16.x
- Silk TestPartner 6.3
- Unified Functional Testing (UFT) 14.0

#### **Unterstützte integrierte Software von Drittanbietern**

- VFS (Apache Commons Virtual File System)
- Atlassian JIRA 6, 7
- Atlassian JIRA Agile 6, 7
- Bugzilla 4.4.13, 5.0.4
- CA Agile Central
- Git 2.14.2
- IBM Rational ClearQuest 8,0
- IBM Rational DOORS 9.5, 9.6
- IBM Rational DOORS Next Generation 6.0
- $\bullet$  JUnit 4.x, 5.x
- Java Runtime Environment 1.7 oder höher
- Microsoft Office Excel (.xlsx) zum Importieren von Tests und Anforderungen
- Microsoft Office Word (.doc, .docx) zum Importieren von Anforderungen
- Microsoft Visual Studio/Visual Studio Test Agent 2015
- NUnit 2.6.4, NUnit Console und Engine 3.8
- SAP Solution Manager 7.2
- Subversion 1,9
- Team Foundation Server 2015, 2017
- VersionOne Enterprise Edition
- VMware vCloud Director 5.5

## <span id="page-15-0"></span>**Einstellung der Unterstützung**

In diesem Thema werden die Funktionen aufgeführt, die in Silk Central 19.0 nicht mehr unterstützt werden.

### **IBM Rational RequisitePro**

IBM Rational RequisitePro wird in Silk Central 19.0 nicht mehr unterstützt.

### **SAP Solution Manager 7.1**

SAP Solution Manager 7,1 wird in Silk Central 19.0 nicht mehr unterstützt.

### **Team Foundation Server 2012 und 2013**

Team Foundation Server 2012 und 2013 werden in Silk Central 19.0 nicht mehr unterstützt.

### **Microsoft SQL Server 2012**

Microsoft SQL Server 2012 wird in Silk Central 19.0 nicht mehr unterstützt.

## <span id="page-16-0"></span>**Geplante Einstellung der Unterstützung**

Dieser Abschnitt listet die Funktionen auf, die in einer zukünftigen Version von Silk Central nicht mehr unterstützt werden.

#### **IBM Rational DOORS**

In einer zukünftigen Version wird die Unterstützung von IBM Rational DOORS eingestellt. Dafür unterstützt Silk Central jetzt IBM Rational DOORS Next Generation.

#### **Microsoft Windows 7 (Ausführungsserver)**

In einer zukünftigen Version wird die Unterstützung von Microsoft Windows 7 eingestellt.

#### **VMware vCloud**

In einer zukünftigen Version wird die Unterstützung von VMware vCloud eingestellt.